# **Как изменить созданную заявку на линзы?**

### **Откройте заказ из журнала заказов**

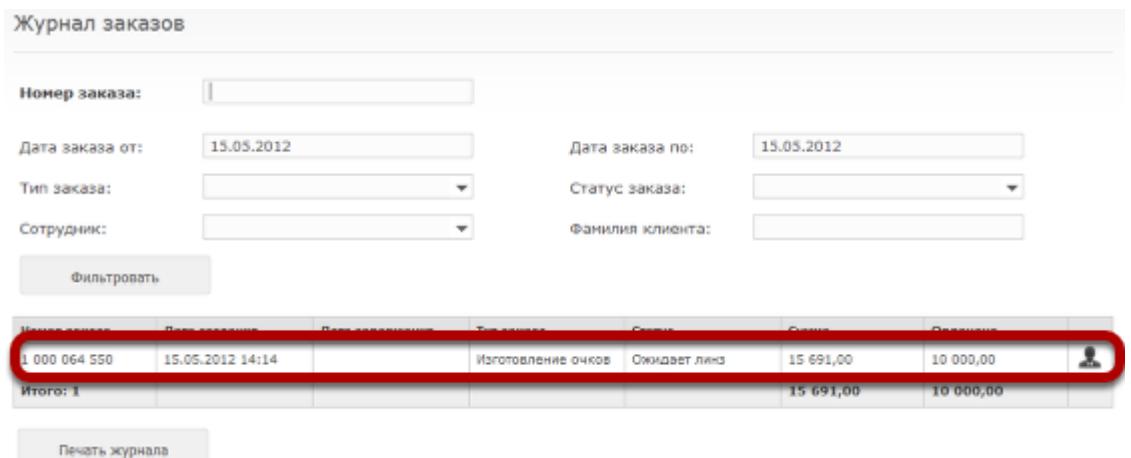

#### **Нажмите на заявку в списке проданных товаров**

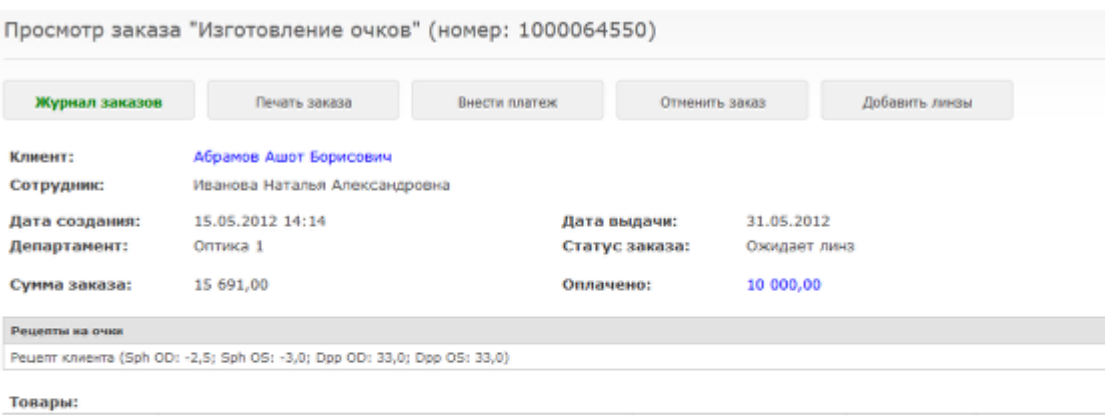

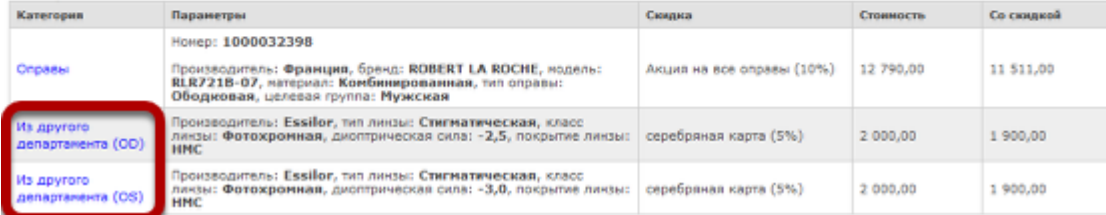

#### **В появившемся окне можно изменить тип линзы**

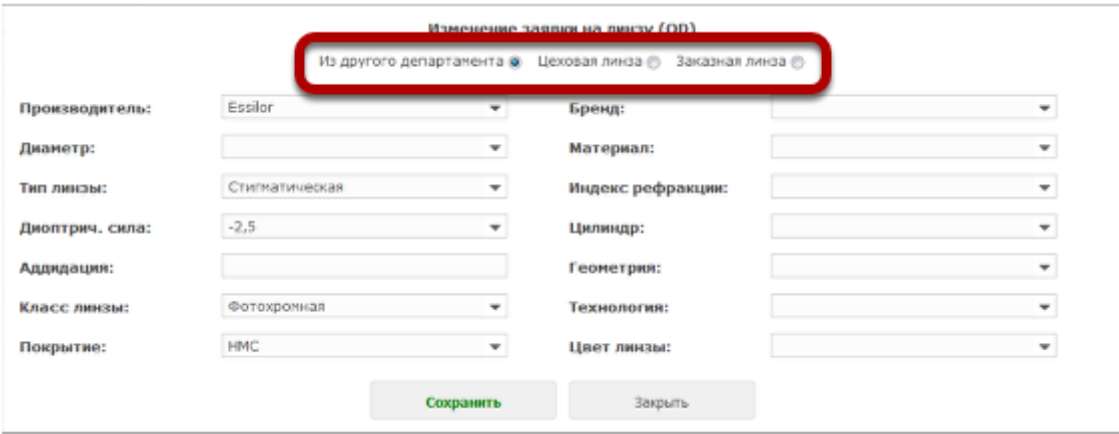

## **Также можно изменить параметры заявки**

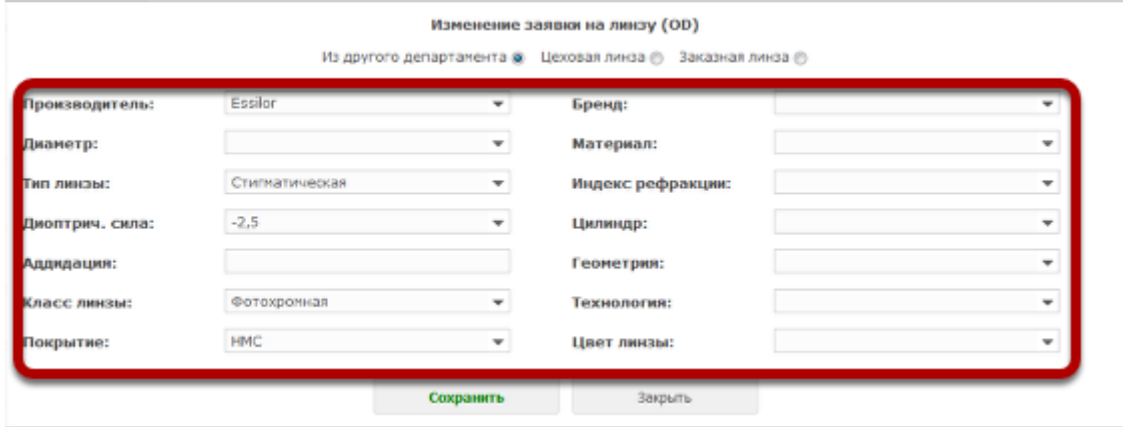

Внимание! Если заявка уже закрыта или пошла в работу (например, линзу уже заказали поставщику), то редактировать заявку будет невозможно.

#### **После того, как заявка отредактирована, нажмите "Сохранить"**

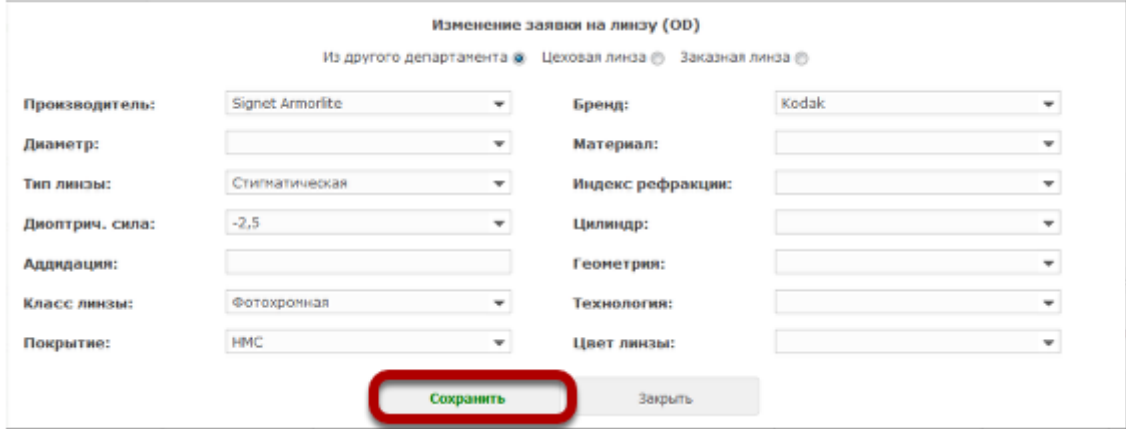

## **В разделе "История изменений" появится новый комментарий**

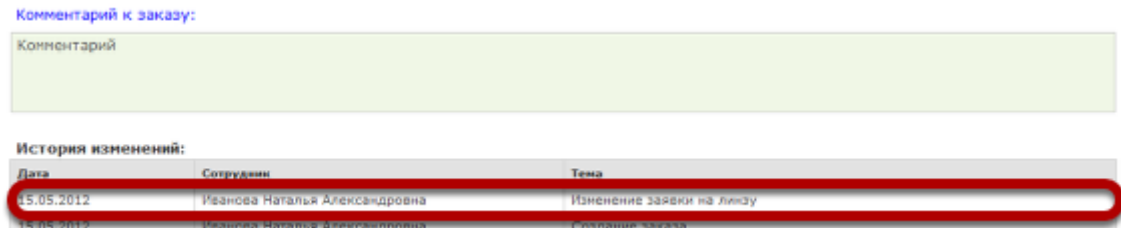